# Pacote de gerenciamento do Backup Exec 2014 para Microsoft SCOM

Guia do Usuário do Pacote de Gerenciamento do Microsoft SCOM

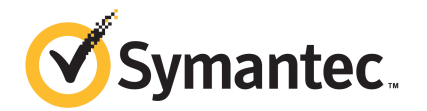

# Pacote de gerenciamento do Microsoft Operations

Este documento contém os seguintes tópicos:

- Pacote de [gerenciamento](#page-1-0) do Backup Exec para System Center Operations **[Manager](#page-1-0)**
- Versões do Backup Exec [suportadas](#page-2-0)
- Versões [suportadas](#page-2-1) do System Center Operations Manager
- Instalação do pacote de [gerenciamento](#page-3-0) do Backup Exec
- Grupos de [notificação](#page-3-1)
- Regras de [monitoração](#page-3-2) de backup e de tarefas
- <span id="page-1-0"></span>Regras de monitoração de [armazenamento](#page-5-0) e mídia
- Regras de [monitoração](#page-6-0) do Agent for Windows
- Regras de [monitoração](#page-7-0) de servidor e de serviço

## Pacote de gerenciamento do Backup Exec para System Center Operations Manager

O pacote de gerenciamento do Symantec Backup Exec for Windows Servers permite que o System Center Operations Manager (SCOM) monitore alertas do Backup Exec, atributos do monitor de desempenho e eventos. O pacote de gerenciamento está disponível para download no site da Symantec.

O pacote de gerenciamento do Backup Exec monitora os seguintes itens:

- Serviços do Backup Exec em pausa, parados e com falhas
- Alertas de tarefa do Backup Exec
- Alertas de armazenamento e mídia
- Alertas do Backup Exec Agent for Windows

O pacote de gerenciamento do Backup Exec permite que o SCOM monitore alertas do Backup Exec, atributos do monitor de desempenho e eventos no log de eventos do Windows.

Para cada evento, o pacote de gerenciamento fornece o seguinte para ajudá-lo a solucionar o problema:

- Uma descrição detalhada do erro.
- Uma causa possível que detalhe a condição mais provável para criar o erro.
- Uma solução sugerida para ajudar na recuperação do erro em tempo oportuno.
- Uma descrição detalhada do computador, como seu nome, endereço IP, caminho de instalação e número da compilação.

Para monitorar o Backup Exec, o SCOM exige que a porta 1270 esteja disponível através do firewall. O SCOM criptografará os dados e usará TCP para o transporte. Um pacote de gerenciamento fará a monitoração do servidor e dos componentes do cliente do Backup Exec.

<span id="page-2-0"></span>Consulte "Versões do Backup Exec [suportadas](#page-2-0) " na página 3.

Consulte Installing the Backup Exec [Management](#page-2-1) Pack na página 3.

#### Versões do Backup Exec suportadas

Você pode usar este Pacote de gerenciamento para monitorar as seguintes versões do Backup Exec:

<span id="page-2-1"></span>■ Backup Exec 2010 e posterior

Consulte "Pacote de [gerenciamento](#page-1-0) do Backup Exec para System Center Operations [Manager"](#page-1-0) na página 2.

## Versões suportadas do System Center Operations Manager

O Pacote de gerenciamento do Backup Exec 2014 suporta as seguintes versões do System Center Operations Manager:

■ SCOM 2007 R2

#### ■ SCOM 2012 R2

<span id="page-3-0"></span>Consulte "Instalação do pacote de [gerenciamento](#page-3-0) do Backup Exec" na página 4.

# Instalação do pacote de gerenciamento do Backup Exec

Você deve fazer o download do pacote de gerenciamento no website da Symantec antes de instalá-lo.

#### Para instalar o pacote de gerenciamento do Backup Exec

- 1 Faça o download do pacote de gerenciamento no website da Symantec.
- 2 Inicie o console de operações do System Center Operations Manager.

Consulte Installing the Backup Exec [Management](#page-2-1) Pack na página 3.

- 3 Clique na guia **Administração**.
- 4 No painel de seleção, em Ações, clique em **Importar pacotes de gerenciamento**.
- 5 Clique em **Adicionar**.
- 6 Clique em **Adicionar de disco**.
- 7 Especifique o caminho ou procure onde o arquivo do pacote de gerenciamento do Backup Exec está localizado e clique em **Abrir**.
- 8 Clique em **Instalar**.
- <span id="page-3-1"></span>9 Verifique suas seleções e clique em **Concluir**.

Consulte sua documentação do System Center Operations Manager para obter informações adicionais sobre a importação de pacotes de gerenciamento para o System Center Operations Manager.

### Grupos de notificação

<span id="page-3-2"></span>Para obter informações sobre como adicionar operadores a este grupo de notificação, consulte a documentação apropriada do SCOM.

### Regras de monitoração de backup e de tarefas

As regras de monitoração de backup e de tarefas do Backup Exec estão localizadas na seguinte pasta: Symantec Backup Exec.

A seguinte tabela detalha as regras de monitoração de backup e de tarefas incluídas neste pacote de gerenciamento:

| <b>ID do Evento</b> | Regra                                                 | Gravidade do alerta |
|---------------------|-------------------------------------------------------|---------------------|
| 57753               | A tarefa de backup não<br>contém dados                | Informativos        |
| 34338               | Erro de catálogo                                      | Erro                |
| 57751               | Falha na cópia SDR                                    | Erro                |
| 57752               | O backup completo para SDR<br>foi concluído com êxito | Informativos        |
| 34114               | Cancelamento da tarefa                                | Aviso               |
| 57755               | A tarefa foi concluída com<br>exceções                | Informativos        |
| 34113               | Falha na tarefa                                       | Erro                |
| 57754               | Falha na tarefa (execução de<br>teste)                | Erro                |
| 57756               | Início da tarefa                                      | Informativos        |
| 34112               | Tarefa bem-sucedida                                   | Informativos        |
| 33919               | Aviso de tarefa                                       | Aviso               |

Tabela 1-1 Regras de monitoração de backup e de tarefas

#### Regras de desempenho do monitoramento de backup e de tarefas

As seguintes regras estão disponíveis:

- Tarefas bem-sucedidas
- Tarefas com falhas
- Tarefas anuladas
- Objetos ignorados em uso
- Objetos ignorados com erro
- Objetos corrompidos
- Falha na verificação de objetos
- Contagem de tarefas

Para definir os limites operacionais das regras de desempenho do Backup Exec, consulte a documentação do System Center Operations Manager. Após você configurar o limite para uma regra de desempenho específica, o SCOM enviará um alerta usando o pacote de gerenciamento do Backup Exec sempre que o contador de desempenho exceder o valor de limite ajustado.

<span id="page-5-0"></span>Consulte Installing the Backup Exec [Management](#page-2-1) Pack na página 3.

### Regras de monitoração de armazenamento e mídia

As regras de monitoração de armazenamento e mídia do Backup Exec estão localizadas na seguinte pasta: Symantec Backup Exec.

A seguinte tabela detalha as regras de monitoração de armazenamento e mídia incluídas neste pacote de gerenciamento.

| <b>ID do Evento</b> | Regra                                 | Gravidade do alerta |
|---------------------|---------------------------------------|---------------------|
| 58053               | Erro de armazenamento                 | Erro                |
| 58055               | Informações de<br>armazenamento       | Informações         |
| 58054               | Aviso de armazenamento                | Aviso               |
| 58064               | Inserção de biblioteca                | Informações         |
| 58057               | Erro de mídia                         | Erro                |
| 58059               | Informações da mídia                  | Informações         |
| 58061               | Inserção de mídia                     | Aviso               |
| 58060               | Intervenção de mídia                  | Informações         |
| 58062               | Gravação de mídia                     | Informações         |
| 58063               | Remoção de mídia                      | Informações         |
| 58058               | Aviso de mídia                        | Erro                |
| 65314               | Erro de alerta de fita                | Erro crítico        |
| 65312               | Informações sobre o alerta de<br>fita | Aviso               |
| 65313               | Aviso de alerta de fita               | Erro                |

Tabela 1-2 Regras de monitoração de armazenamento e mídia

#### Regras de desempenho de monitoração de armazenamento e mídia

As seguintes regras estão disponíveis:

- Tempo de espera do dispositivo de backup
- Hora de montagem do backup

Para definir os limites operacionais das regras de desempenho do Backup Exec, consulte a documentação do System Center Operations Manager. Após você configurar o limite para uma regra de desempenho específica, o SCOM enviará um alerta usando o pacote de gerenciamento do Backup Exec sempre que o contador de desempenho exceder o valor de limite ajustado.

<span id="page-6-0"></span>Consulte Installing the Backup Exec [Management](#page-2-1) Pack na página 3.

# Regras de monitoração do Agent for Windows

As regras de monitoração do Agent for Windows do Backup Exec estão localizadas na seguinte pasta: Symantec Backup Exec.

A seguinte tabela detalha as regras de monitoração do Agent for Windows neste pacote de gerenciamento.

| <b>ID do Evento</b> | Regra                                                                                       | Gravidade do alerta |
|---------------------|---------------------------------------------------------------------------------------------|---------------------|
| 58115               | Versão de sistema   Erro<br>operacional<br>inválida                                         |                     |
| 58116               | Conflito de portas                                                                          | Erro                |
| 58117               | Falha na escuta da   Erro<br>porta                                                          |                     |
| Nenhuma             | O serviço do<br>Backup Exec<br><b>Agent for Windows</b><br>entrou em estado<br>Interrompido | Erro                |

Tabela 1-3 Regras de monitoração do Agente para Windows

#### Regras de monitoramento de desempenho do Agent for Windows

As seguintes regras estão disponíveis:

■ Total de mensagens confirmadas

- Mensagem confirmada/s
- Total de mensagens ativas
- Total de VSNs ativos
- Total de bytes recebidos
- Bytes recebidos/s
- Total de mensagens recebidas
- Mensagem recebida/s
- Total de bytes enviados
- Bytes enviados/s
- Total de mensagens enviadas
- Mensagem enviada/s

Para definir os limites operacionais das regras de desempenho do Backup Exec, consulte a documentação do System Center Operations Manager. Após você configurar o limite para uma regra de desempenho específica, o SCOM enviará um alerta usando o pacote de gerenciamento do Backup Exec sempre que o contador de desempenho exceder o valor de limite ajustado.

<span id="page-7-0"></span>Consulte Installing the Backup Exec [Management](#page-2-1) Pack na página 3.

#### Regras de monitoração de servidor e de serviço

As regras da monitoração de servidor e de serviço para o Backup Exec estão localizadas na seguinte pasta: Symantec Backup Exec.

A seguinte tabela detalha as regras de monitoração de servidor e de serviço neste pacote de gerenciamento.

| <b>ID do Evento</b> | Regra                                                | Gravidade do alerta |
|---------------------|------------------------------------------------------|---------------------|
| 57794               | Falha do nome do   Erro<br>serviço do Backup<br>Exec |                     |
| 57348               | Falha na<br>manutenção do<br>banco de dados          | Erro                |

Tabela 1-4 Regras de monitoração de servidor e de serviço

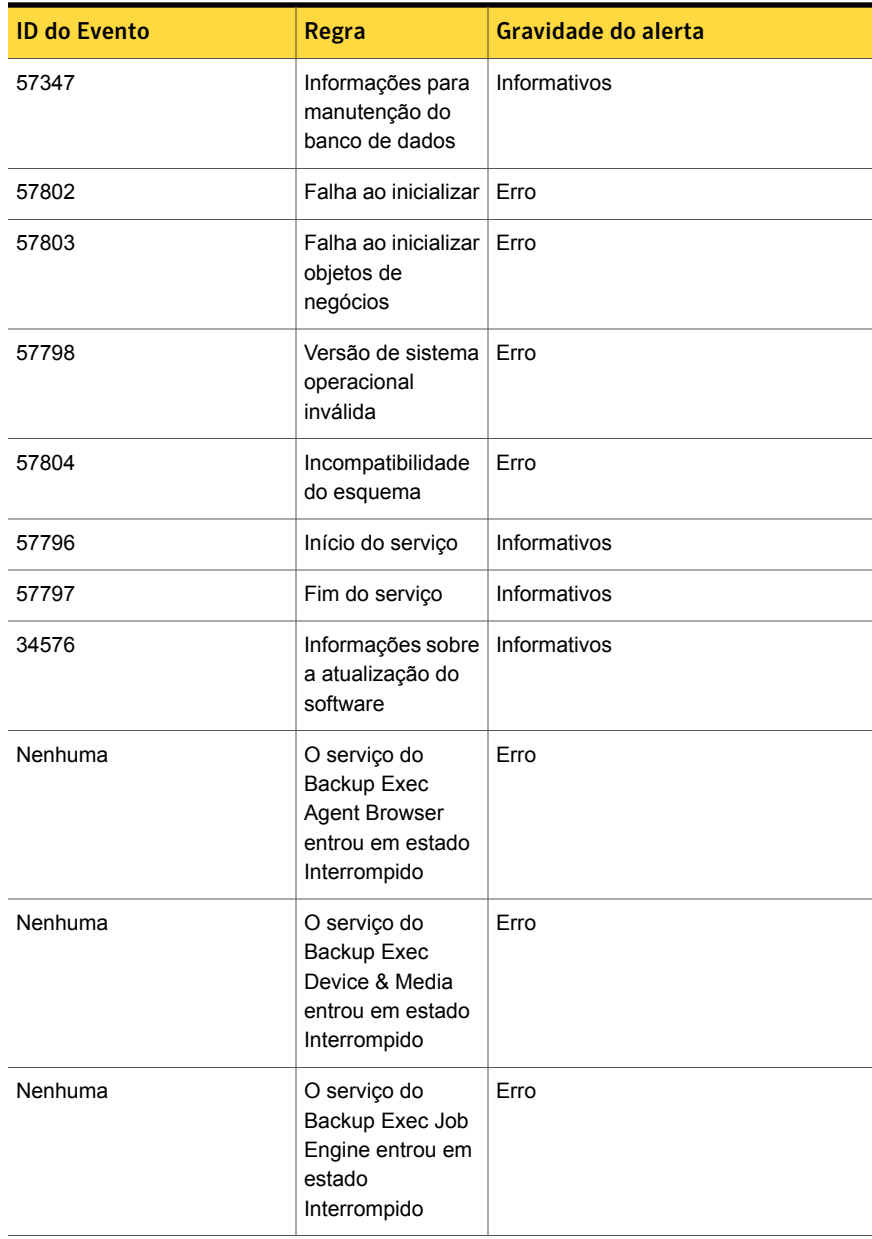

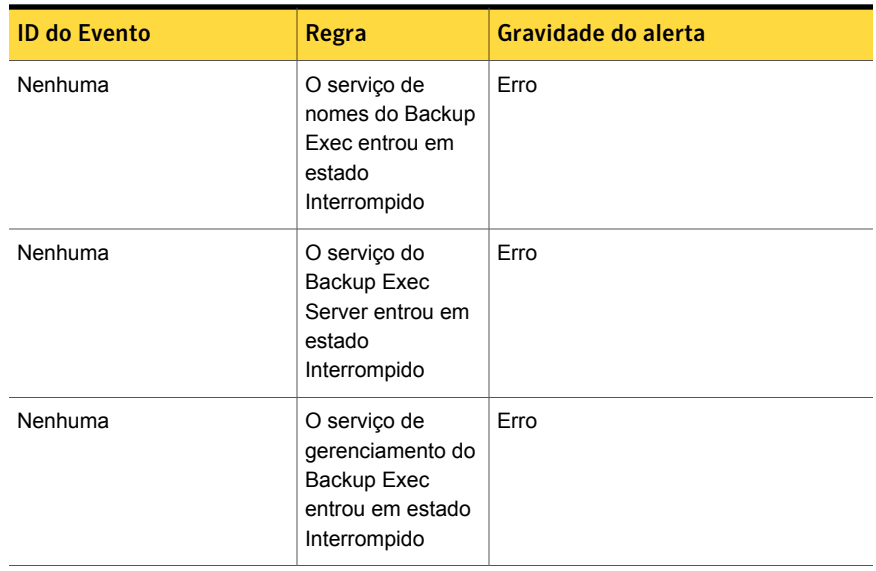

#### Regras de monitoramento de desempenho de servidor e de serviço

As seguintes regras estão disponíveis:

- Total de tarefas ativas
- Tempo de atividade do servidor
- Total de mensagens confirmadas
- Mensagem confirmada/s
- Total de mensagens ativas
- Total de VSNs ativos
- Total de bytes recebidos
- Bytes recebidos/s
- Total de mensagens recebidas
- Mensagem recebida/s
- Total de bytes enviados
- Bytes enviados/s
- Total de mensagens enviadas
- Mensagem enviada/s

Para definir os limites operacionais das regras de desempenho do Backup Exec, consulte a documentação do System Center Operations Manager. Após você configurar o limite para uma regra de desempenho específica, o SCOM enviará um alerta usando o pacote de gerenciamento do Backup Exec sempre que o contador de desempenho exceder o valor de limite ajustado.

Consulte Installing the Backup Exec [Management](#page-2-1) Pack na página 3.